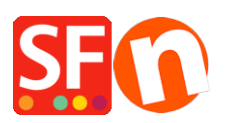

[Knowledge base](https://shopfactory.deskpro.com/it/kb) > [Order Management](https://shopfactory.deskpro.com/it/kb/order-management) > [EN-How do I show my customers the total weight](https://shopfactory.deskpro.com/it/kb/articles/display-total-weight-in-order-summary-and-order-confirmation-email) [of their order, i.e. I charge shipping by weight](https://shopfactory.deskpro.com/it/kb/articles/display-total-weight-in-order-summary-and-order-confirmation-email)

## EN-How do I show my customers the total weight of their order, i.e. I charge shipping by weight

Elenor A. - 2021-11-16 - [Order Management](https://shopfactory.deskpro.com/it/kb/order-management)

## **I want my customers to see the total weight of an order:**

- Open your shop in ShopFactory

- In ShopFactory Central page, click MY ORDERS button to open the ShopFactory Cloud interface on your default browser

- Select My Store -> Shipping Charges and tick "Show total weight during checkout" checkbox

## <https://app.santu.com/buynow/shipping>

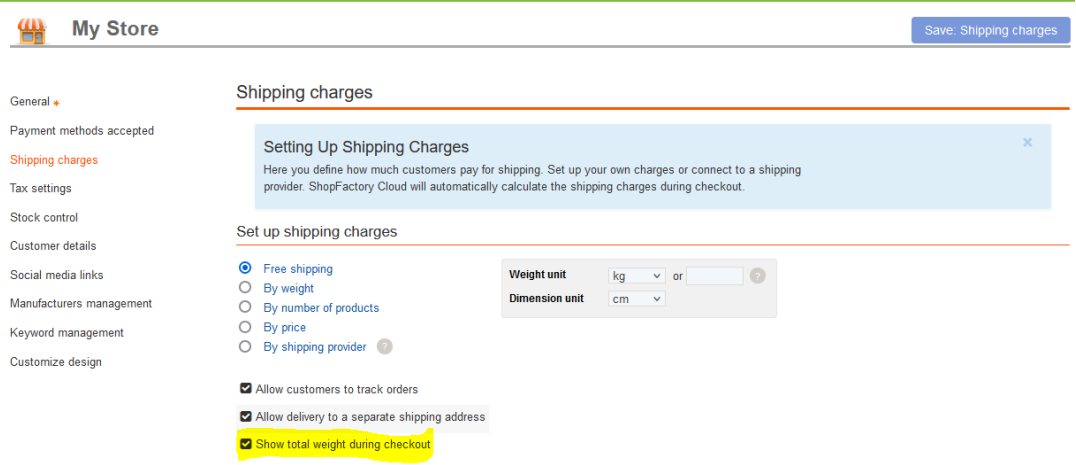

- Click Save: Shipping Charges button on top-right.

----------------------------------------------------------------------

Alternatively, you can login to the old GlobeCharge/Total Care interface

- Select *Settings* menu -> *Account Settings*
- Scroll down to the *SETTINGS* section
- Tick *"Show total weight during checkout"* checkbox

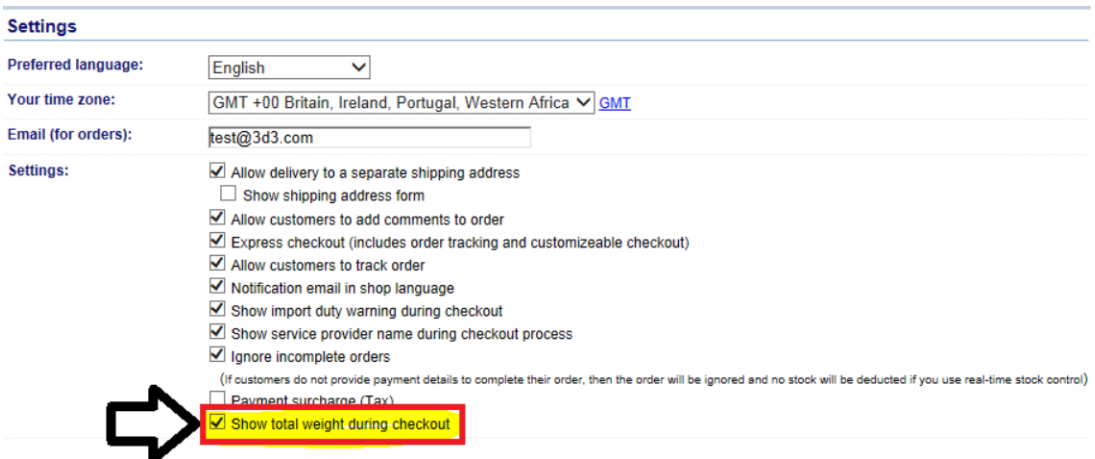

- Click **Submit** button to save the changes.

- Go back to Normal mode and then click on Properties -> Shipping charges -> click OK to update the basket page.

- Save and publish your shop again.

\*\*\* During checkout, your customers will see the Total Weight field in the Order Summary section.

\*\*\*\* The order confirmation email that customers receive will also display the "Total Weight" field.